Step 1: Login to CSUDH Portal Login in to the MyCSUDH portal. Enter: CSUDH User ID and Password

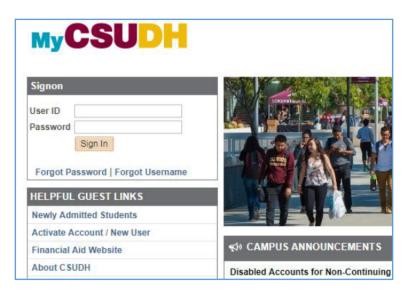

Step 2: Click Scholarships

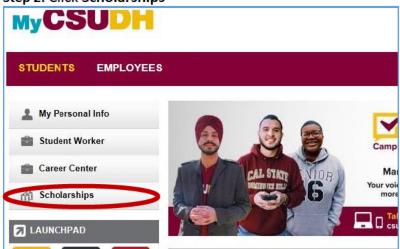

Step 3: Click Apply for CSUDH Scholarships

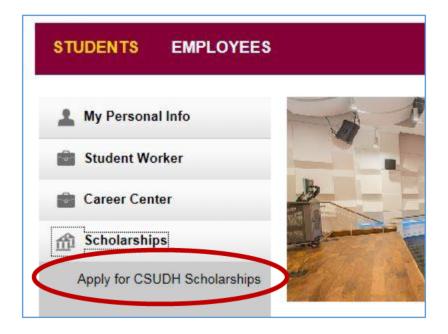

Step 4: Login in one more time

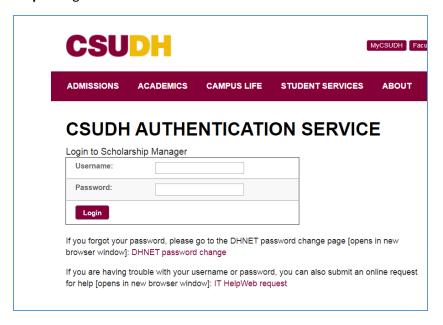

**Step 5: Review List** of Available Scholarships and click on **Start Application** to begin.

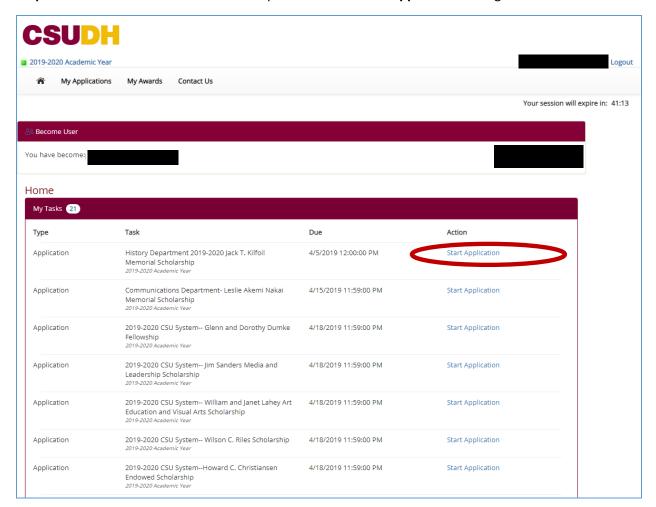